## Steps to dispense Baby Morphine Solution from the CSM

When you need to dispense the diluted solution, please follow these steps:

- Log into the CSM.
- Tap on **Dispense to Patient**.
- Find your patient (i.e. Dennis, Babygirl).
- Select the patient and tap **continue.**
- Type **Baby Morphine** and select the drug.
- Enter quantity to dispense in **ml**. You can enter decimal doses (i.e. 1.12 ml)
- Add comment if you like (i.e. 4 x 0.28 ml syringes made).
- Tap **continue** again.
- Then press **pick**.
- Verify amount to pull and tap **continue**.

The return process should follow the same steps as our multi-dose vials (see below):

- Sign in to the CSM.
- Tap on **Returns**.
- Tap on **Manual Returns**.
- Find the **IV Room Area** and tap on it.
- Select your medication (i.e. Dilaudid or Morphine bulk vial).
- Put in **1 ml** as your return quantity.
- Tap on **continue**.
- Tap on **continue** again.
- Follow the screen prompts and scan your item barcode and then the bin barcode.
- Where it says Enter Item Quantity, change that to **0** and tap on **continue**.

● This allows you to open the door to put the medication up, but also ensures that you put it in the correct spot in the CSM.

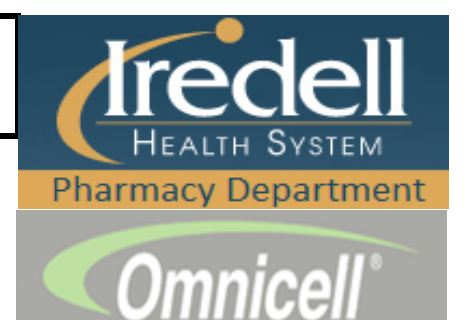